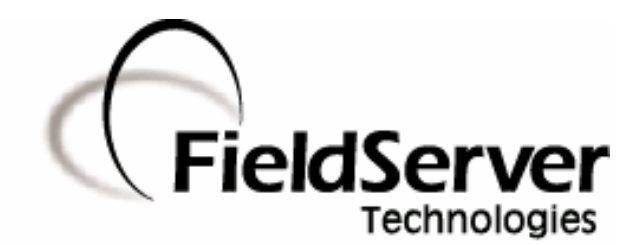

 **A Sierra Monitor Company**

## **Driver Manual (Supplement to the FieldServer Instruction Manual)**

# **FS-8700-42 Spectronics**

## **APPLICABILITY & EFFECTIVITY**

**Effective for all systems manufactured after May 1, 2001** 

**Driver Version: 1.00 Document Revision: 4** 

# **Table of Contents**

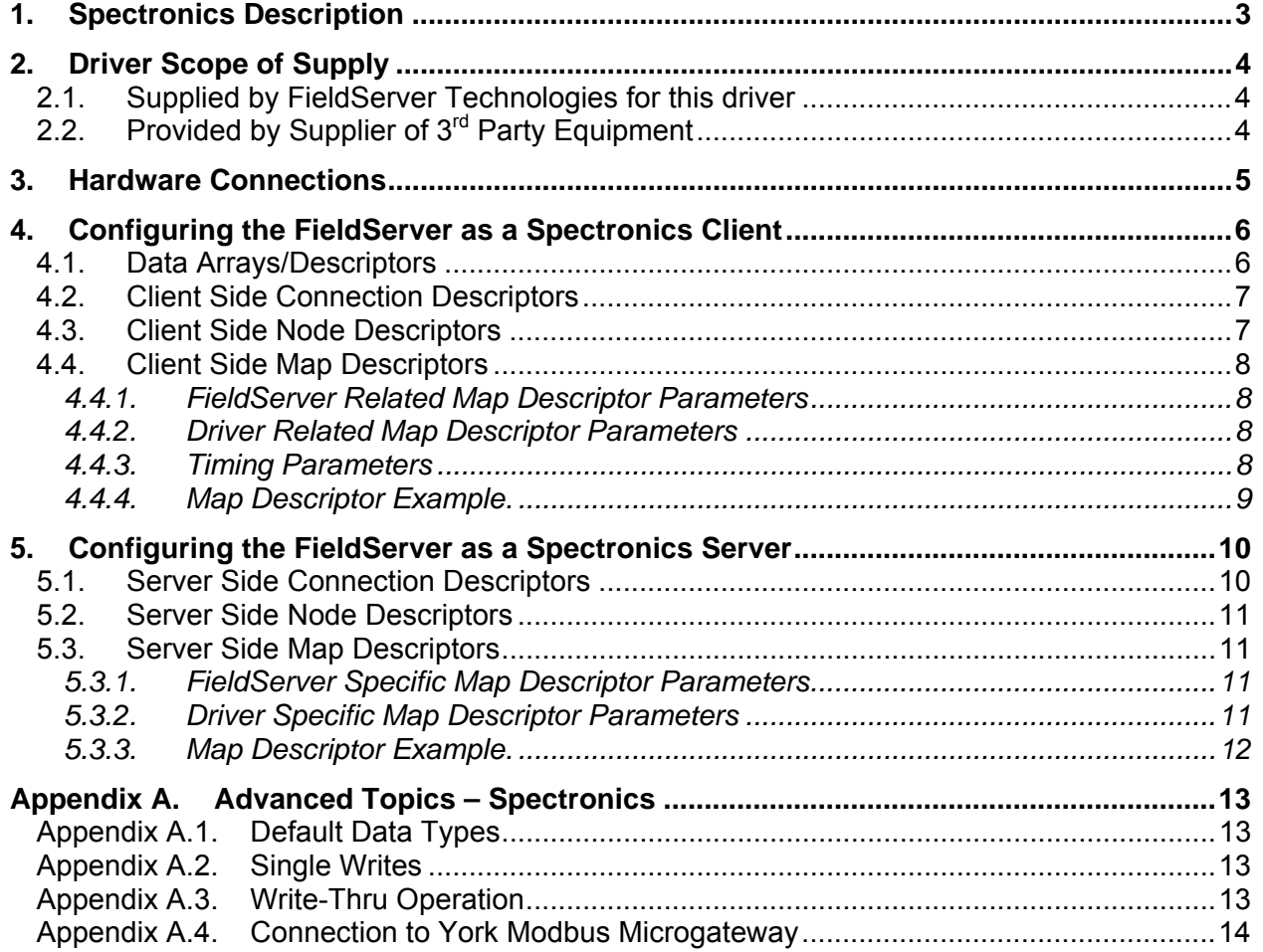

## **1. Spectronics Description**

The Spectronics driver allows the FieldServer to transfer data to and from devices over either RS-232 or RS-485 using Spectronics protocol. The FieldServer can emulate either a Server or Client.

The information that follows describes how to expand upon the factory defaults provided in the configuration files included with the FieldServer.

## **2. Driver Scope of Supply**

## **2.1. Supplied by FieldServer Technologies for this driver**

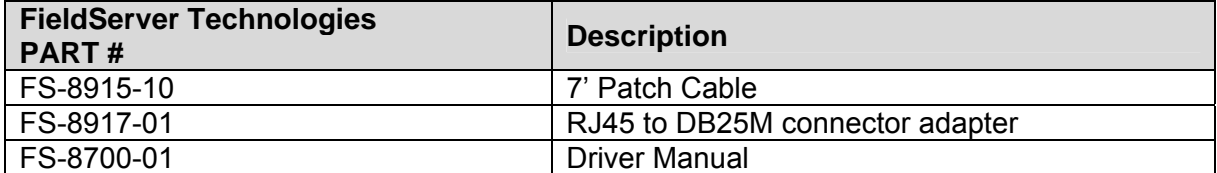

# **2.2. Provided by Supplier of 3rd Party Equipment**

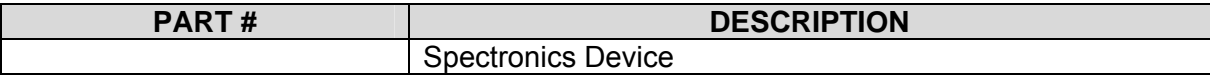

## **3. Hardware Connections**

It is possible to connect a Spectronics device to any of the existing serial ports on the FieldServer<sup>1</sup>. These ports simply need to be configured for Spectronics in the configuration file.

Configure the Spectronics device according to manufacturer's instructions.

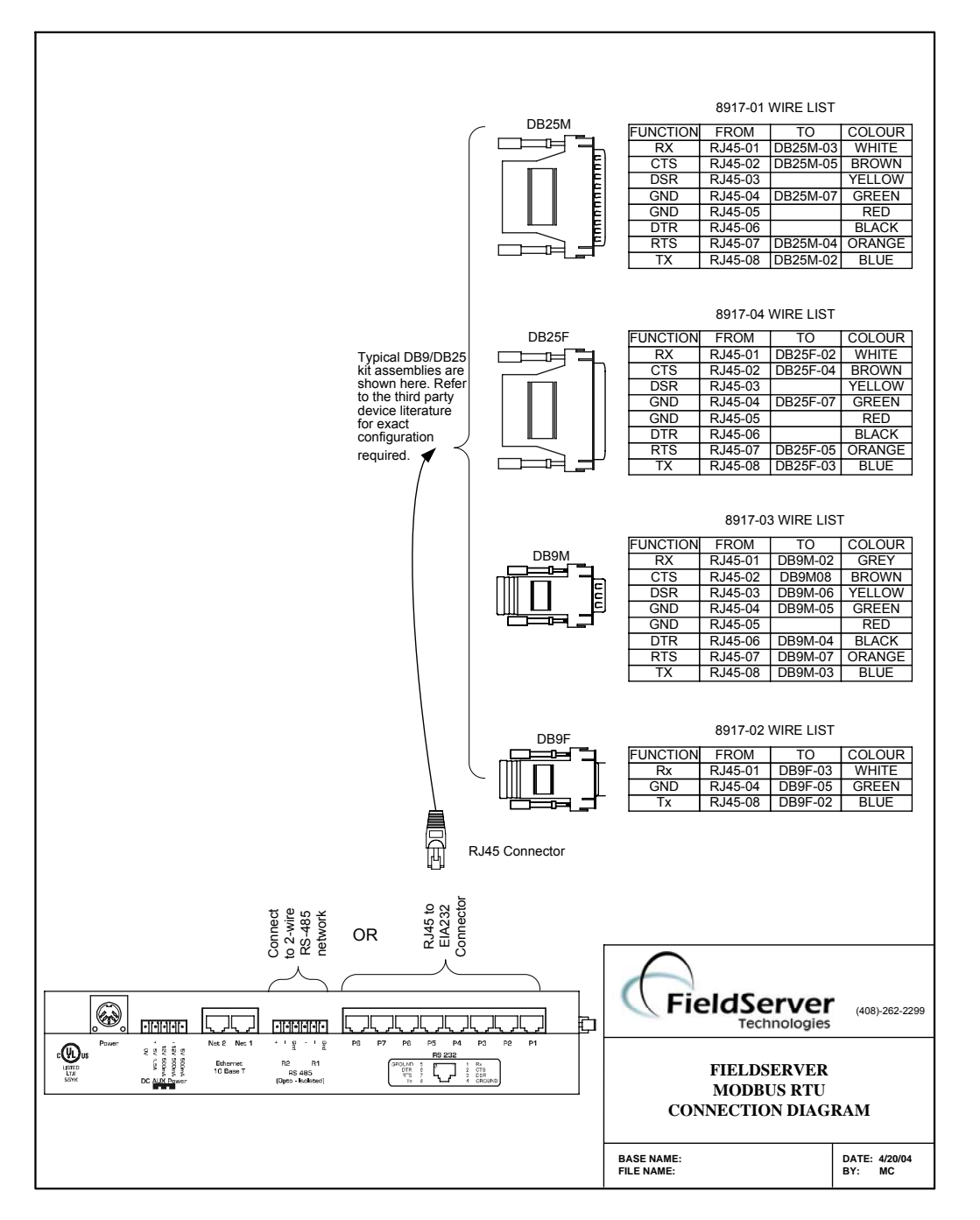

  $1$  Not all ports shown are necessarily supported by the hardware. Consult the appropriate Instruction manual for details of the ports available on specific hardware.

**FieldServer Technologies** 1991 Tarob Court Milpitas, California 95035 USA **Web**:www.fieldserver.com **Tel**: (408) 262-2299 **Fax**: (408) 262-9042 **Toll\_Free**: 888-509-1970 **email**: support@fieldserver.com

## **4. Configuring the FieldServer as a Spectronics Client**

For a detailed discussion on FieldServer configuration, please refer to the FieldServer Configuration Manual. The information that follows describes how to expand upon the factory defaults provided in the configuration files included with the FieldServer (See ".csv" sample files provided with the FS).

This section documents and describes the parameters necessary for configuring the FieldServer to communicate with a Spectronics Server.

## **4.1. Data Arrays/Descriptors**

The configuration file tells the FieldServer about its interfaces, and the routing of data required. In order to enable the FieldServer for Spectronics communications, the driver independent FieldServer buffers need to be declared in the "Data Arrays" section, the destination device addresses need to be declared in the "Client Side Nodes" section, and the data required from the servers needs to be mapped in the "Client Side Map Descriptors" section. Details on how to do this can be found below.

Note that in the tables, \* indicates an optional parameter, with the bold legal value being the default.

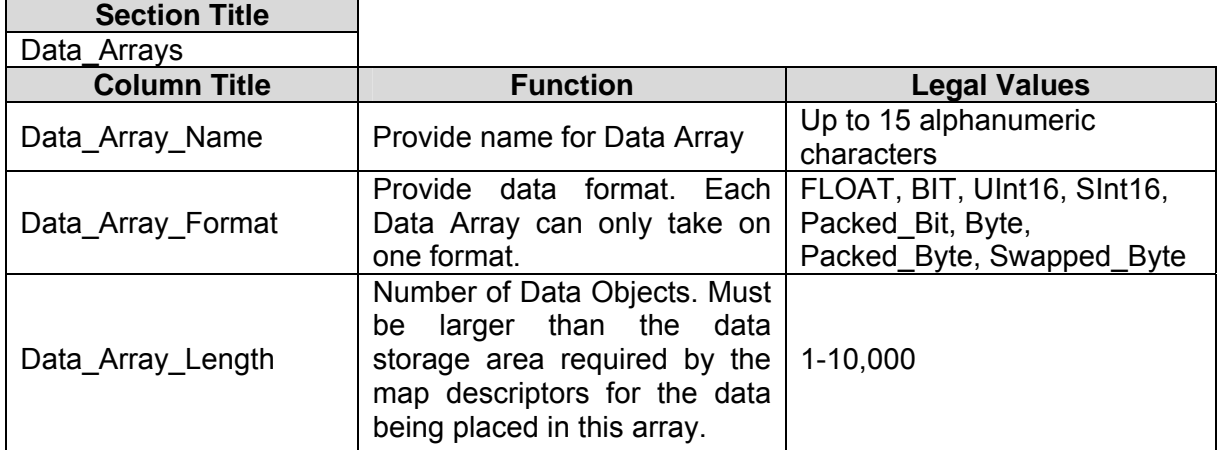

#### **Example**

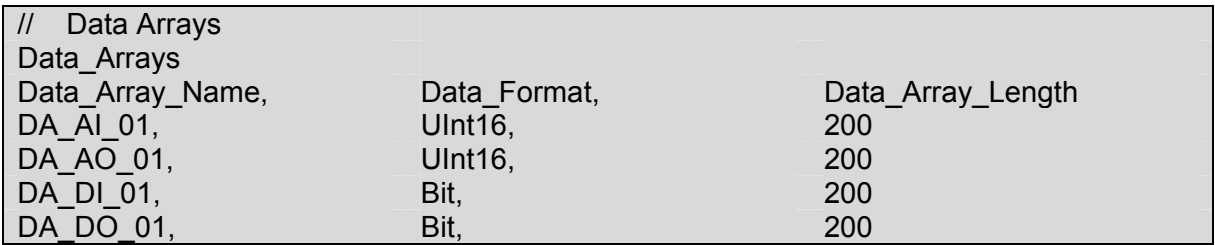

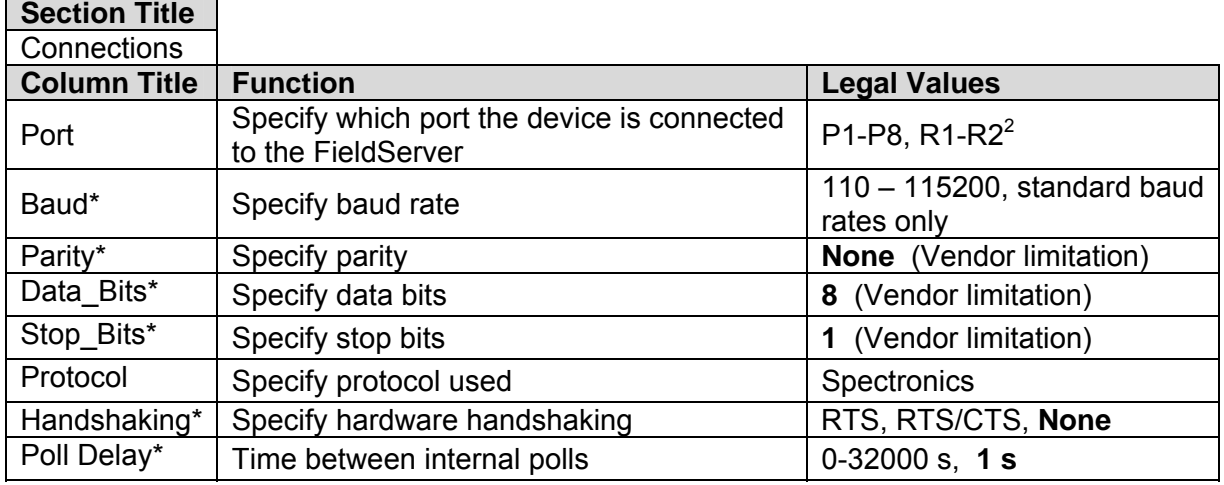

## **4.2. Client Side Connection Descriptors**

#### **Example**

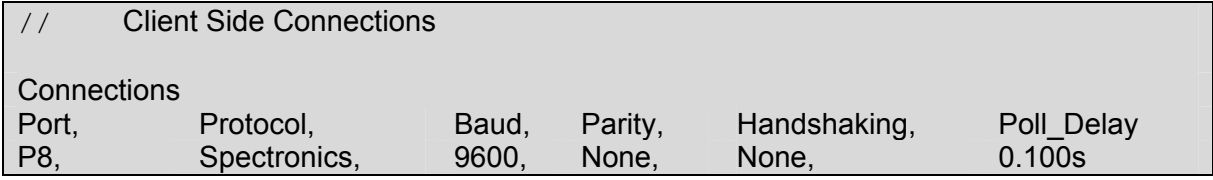

## **4.3. Client Side Node Descriptors**

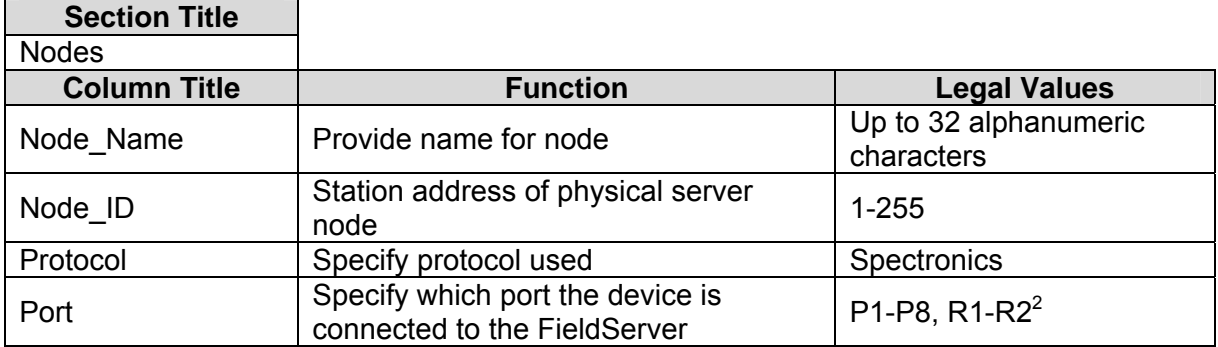

#### **Example:**

| <b>Client Side Nodes</b> |          |              |      |
|--------------------------|----------|--------------|------|
| <b>Nodes</b>             |          |              |      |
| Node_Name,               | Node_ID, | Protocol,    | Port |
| Spec device1,            |          | Spectronics, | P8   |

 $\overline{\phantom{a}^2}$  Not all ports shown are necessarily supported by the hardware. Consult the appropriate Instruction  $^2$ manual for details of the ports available on specific hardware.

**FieldServer Technologies** 1991 Tarob Court Milpitas, California 95035 USA **Web**:www.fieldserver.com **Tel**: (408) 262-2299 **Fax**: (408) 262-9042 **Toll\_Free**: 888-509-1970 **email**: support@fieldserver.com

## **4.4. Client Side Map Descriptors**

### **4.4.1. FieldServer Related Map Descriptor Parameters**

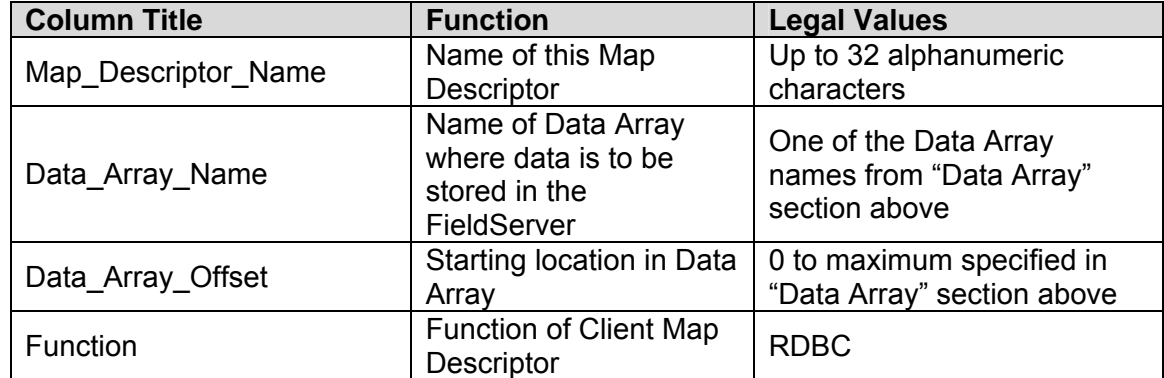

#### **4.4.2. Driver Related Map Descriptor Parameters**

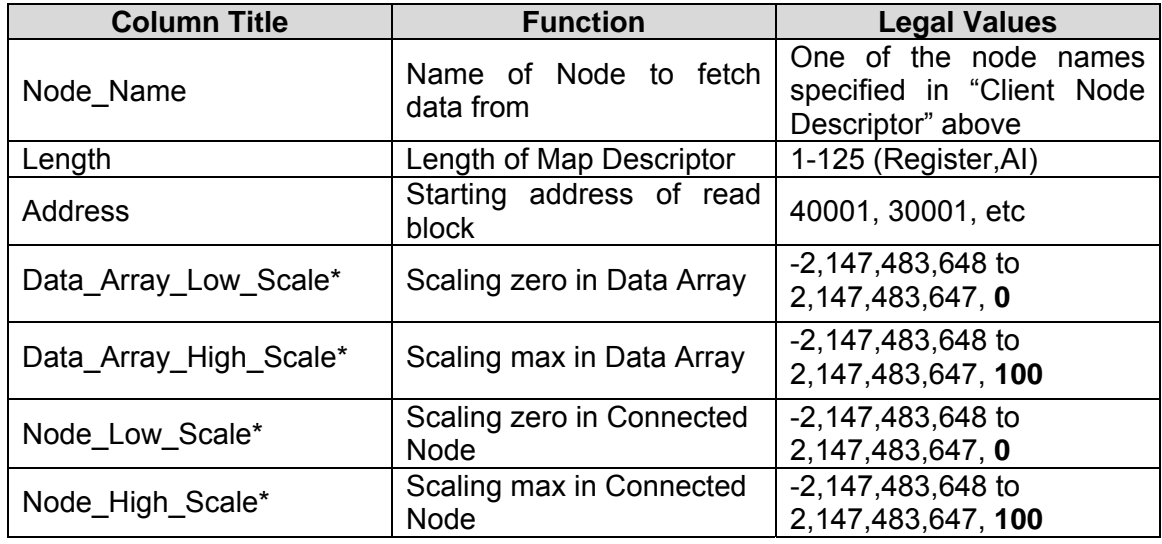

## **4.4.3. Timing Parameters**

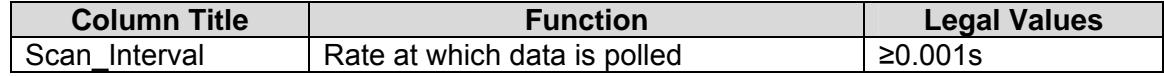

## **4.4.4. Map Descriptor Example.**

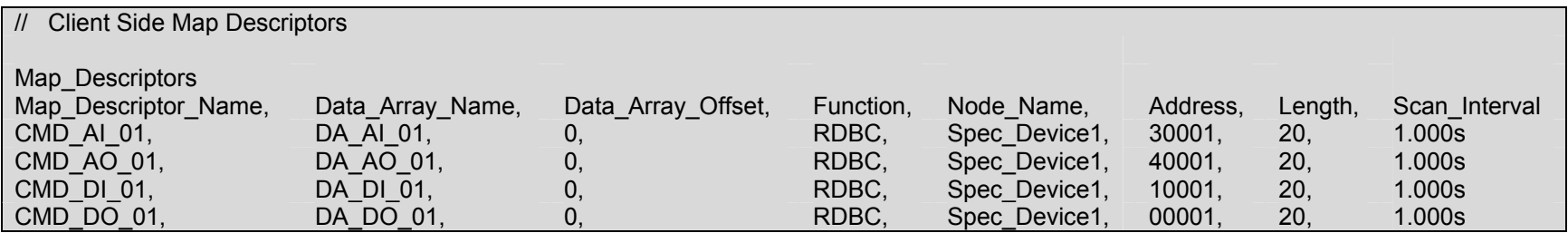

### **5. Configuring the FieldServer as a Spectronics Server**

For a detailed discussion on FieldServer configuration, please refer to the FieldServer Configuration Manual. The information that follows describes how to expand upon the factory defaults provided in the configuration files included with the FieldServer (See ".csv" sample files provided with the FieldServer).

This section documents and describes the parameters necessary for configuring the FieldServer to communicate with a Spectronics Client.

The configuration file tells the FieldServer about its interfaces, and the routing of data required. In order to enable the FieldServer for Spectronics communications, the driver independent FieldServer buffers need to be declared in the "Data Arrays" section, the FieldServer virtual node(s) needs to be declared in the "Server Side Nodes" section, and the data to be provided to the clients needs to be mapped in the "Server Side Map Descriptors" section. Details on how to do this can be found below.

Note that in the tables, \* indicates an optional parameter, with the **bold** legal value being the default.

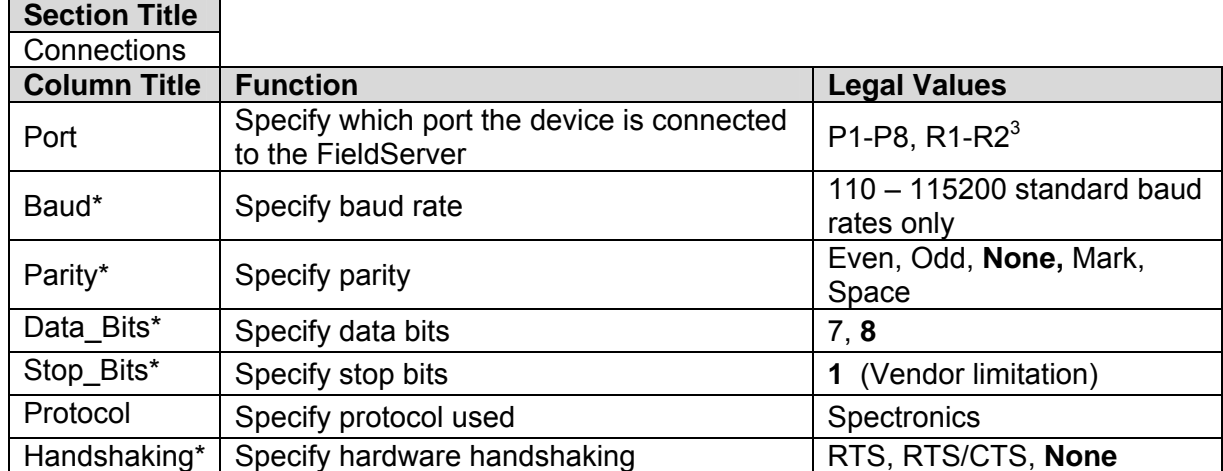

## **5.1. Server Side Connection Descriptors**

#### **Example**

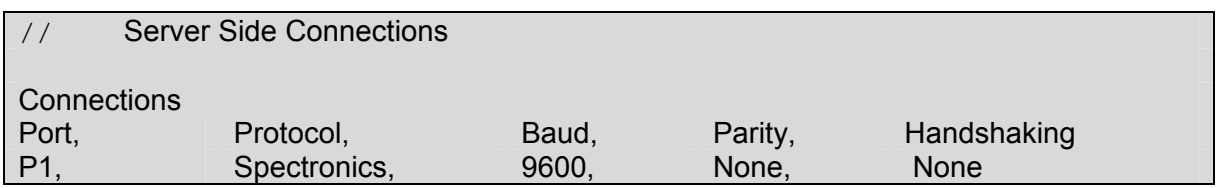

 $3$  Not all ports shown are necessarily supported by the hardware. Consult the appropriate Instruction manual for details of the ports available on specific hardware.

**FieldServer Technologies** 1991 Tarob Court Milpitas, California 95035 USA **Web**:www.fieldserver.com **Tel**: (408) 262-2299 **Fax**: (408) 262-9042 **Toll\_Free**: 888-509-1970 **email**: support@fieldserver.com

## **5.2. Server Side Node Descriptors**

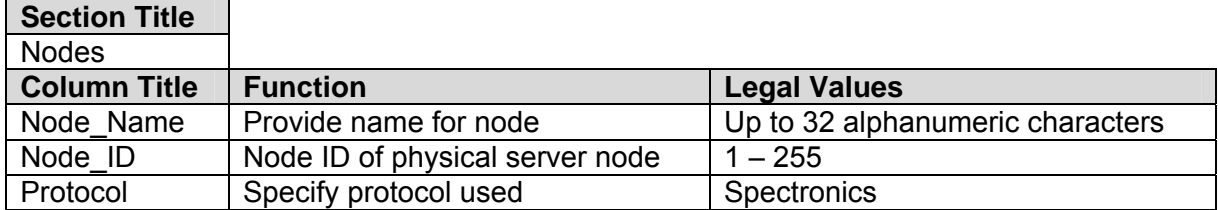

#### **Example**

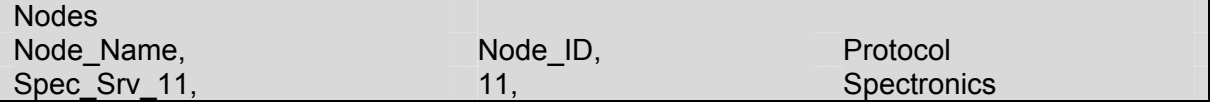

## **5.3. Server Side Map Descriptors**

### **5.3.1. FieldServer Specific Map Descriptor Parameters**

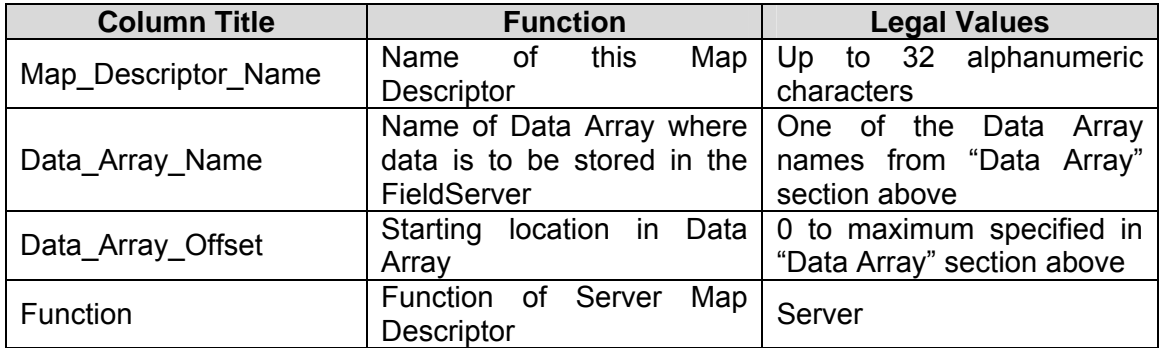

#### **5.3.2. Driver Specific Map Descriptor Parameters**

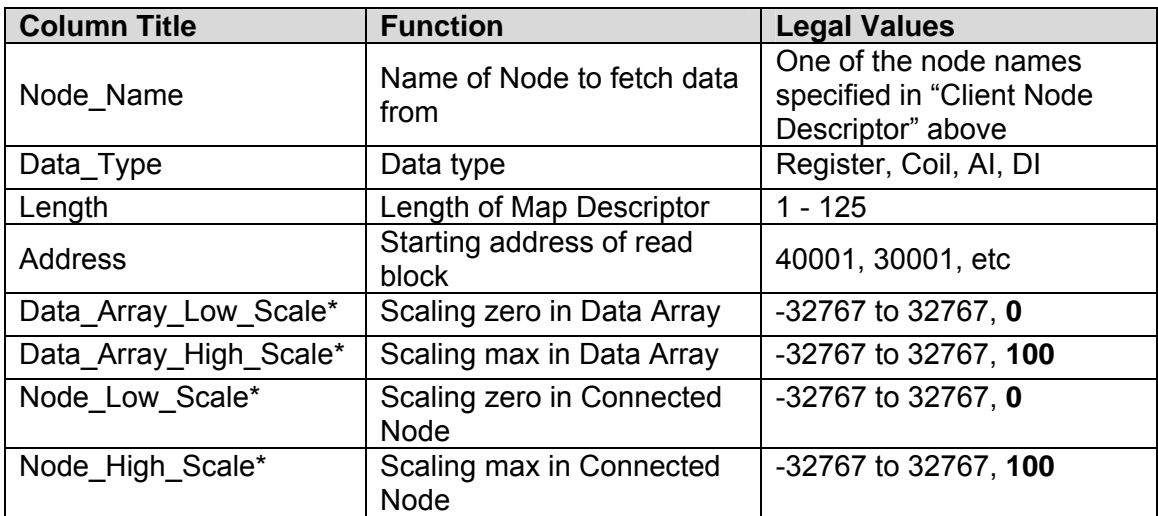

## **5.3.3. Map Descriptor Example.**

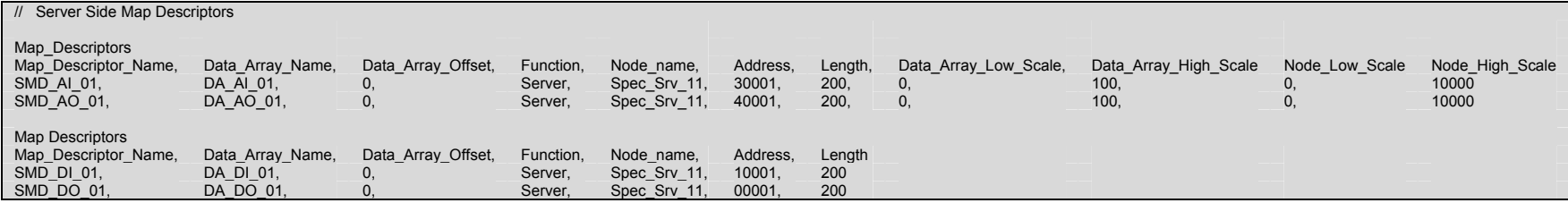

#### **Appendix A. Advanced Topics – Spectronics**

#### *Appendix A.1. Default Data Types*

When a Spectronics address range is specified, a particular Data Type is implied. The defaults are as follows:

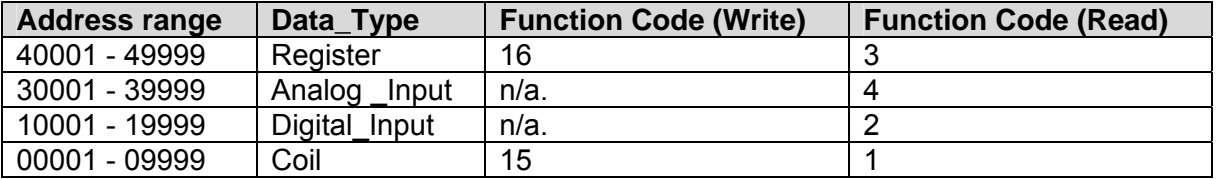

#### *Appendix A.2. Single Writes*

When writing the default data types can be overwritten using the "Single\_Coil" and "Single\_Register" settings as part of the Map Descriptor configuration. In that case the Function codes for writes will be as follows:

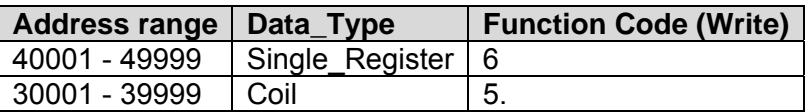

#### **Example: FC 6 = Write Single Register**

Add a parameter to the Spectronics client side Map Descriptor called Data\_Type.

If you specify the Data\_Type as Single\_Register and the Function as WRBC or WRBX, then a Spectronics poll with FC 6 will be generated.

Of course Single\_Register implies a length of one, and even if you try to set the length longer in the csv file, the length is limited to 1 in the driver.

#### *Appendix A.3. Write-Thru Operation*

Consider a client Map Descriptor that is configured to read data using a FC 3 (Read Multiple Register) operation. It is now possible do a write thru operation on the existing Client Map Descriptor by storing data to the Client Map Descriptors Data Array.

The Write Cache Map Descriptor that is created will use the following function codes depending on the Cache Map Descriptor Length and the Clients Node Type.

Single Register Write - FC 6 - When the length of the Cache Map Descriptor is one. This will normally be the case.

Multiple Register Write – FC 16 - When the length of the Cache Map Descriptor is larger than one or the Node\_Type has been set to "Block\_Mode".

### *Appendix A.4. Connection to York Modbus Microgateway*

If connecting the FieldServer to a York Modbus Microgateway, the Node\_ID of the Microgateway is defined by the address DIP switches. If switch 4 is set to 'On' and the other switches are set to 'off' then Node\_ID of the Microgateway is '247', the parity is 'Even', and the stop bits are 1. Other Node\_ID combinations can be found in the York Modbus Microgateway Installation Manual.

THIS PAGE INTENTIONALLY LEFT BLANK

Free Manuals Download Website [http://myh66.com](http://myh66.com/) [http://usermanuals.us](http://usermanuals.us/) [http://www.somanuals.com](http://www.somanuals.com/) [http://www.4manuals.cc](http://www.4manuals.cc/) [http://www.manual-lib.com](http://www.manual-lib.com/) [http://www.404manual.com](http://www.404manual.com/) [http://www.luxmanual.com](http://www.luxmanual.com/) [http://aubethermostatmanual.com](http://aubethermostatmanual.com/) Golf course search by state [http://golfingnear.com](http://www.golfingnear.com/)

Email search by domain

[http://emailbydomain.com](http://emailbydomain.com/) Auto manuals search

[http://auto.somanuals.com](http://auto.somanuals.com/) TV manuals search

[http://tv.somanuals.com](http://tv.somanuals.com/)